- 1) Select a random page
- 2) Edit a section
- 3) Add several headings. Example as below

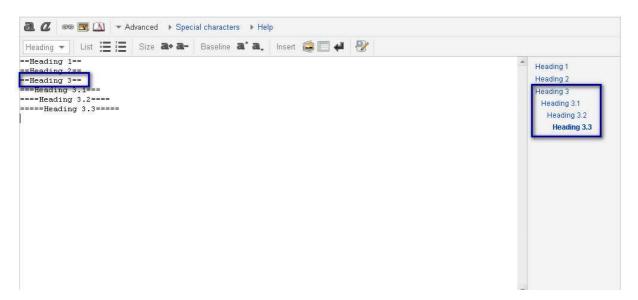

4) Delete the Heading 3 text and leave the equal signs

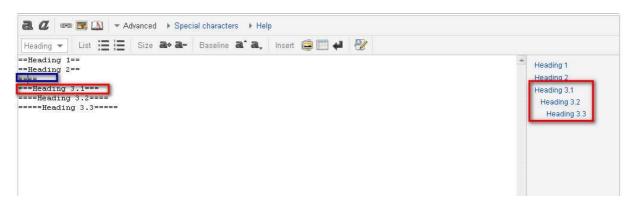

Heading 3.1 should be gone as a sub heading of Heading 2

5) Enter a space in between the lines

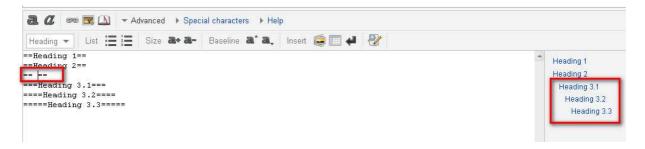

Heading 3.1 is becoming a sub heading of Heading 2